# 教程(三)Shared library

## 前言

随着pipeline流水线技术的成熟,使用pipeline脚本的job也迅速增加。虽然我们可以做一个尽可能通用的pipeline脚本样例,让搭建者只需要 修改几个赋值参数就可以在自己的项目中应用,初衷是希望所有人能理解pipeline中的过程,但也发现一些比较麻烦的问题,比如有些人不熟 悉具体的脚本拿来随意删改导致各种错误,还有就是我们在pipeline脚本中增加一些新功能时又需要通知所有的pipeline维护人员去修改,过 程非常纠结。

这时候就意味着我们需要用到pipline的共享库功能(Shared

Libraries)了,在各种项目之间共享pipeline核心实现,以减少冗余并保证所有job在构建的时候会调用最新的共享库代码 。

这篇我们就介绍下pipeline的这个黑科技:Shared Libraries

## 目录结构

Shared Library通过库名称、代码检索方法(如SCM)、代码版本三个要素进行定义,库名称尽量简洁,因为它会在脚本中被调用,在编写 Shared Library的时候,我们需要遵循固定的代码目录结构。 Shared Library代码目录结构如下:

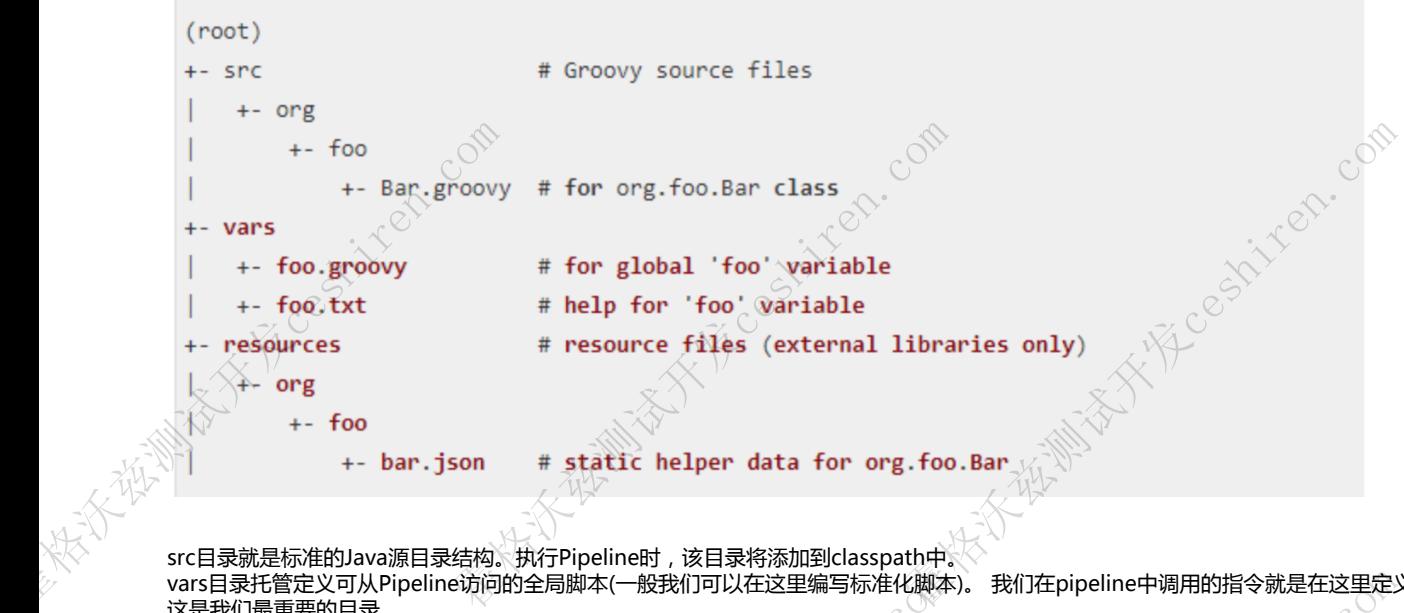

src目录就是标准的Java源目录结构。执行Pipeline时,该目录将添加到classpath中。 vars目录托管定义可从Pipeline访问的全局脚本(一般我们可以在这里编写标准化脚本)。 我们在pipeline中调用的指令就是在这里定义的, 这是我们最重要的目录。

resources目录允许libraryResource从外部库中使用步骤来加载相关联的非Groovy文件。也就是我们的pipeline脚本是可以通过一个代码来加 载resource目录下的文件 e访问的全局脚本(一般我们可以在这里编写标准化脚本<br>ource从外部库中使用步骤来加载相关联的非Groovy文<br><br>y的方式,通过Manage Jenkins » Configure System<br>享库。<br>任何Pipeline都可以利用这些库中实现的功能。并且通 霍格沃兹测试开发ceshiren.com

# 定义全局库

这里只介绍全局 Shared Library的方式,通过Manage Jenkins » Configure System » Global Pipeline Libraries 的方式可以添加一个或多个共享库。

**x his close come come** 

这些库将全局可用,系统中的任何Pipeline都可以利用这些库中实现的功能。并且通过配置SCM的方式,可以保证在每次构建时获取到指定Sh ared Library的最新代码。 霍格沃兹测试开发ceshiren.com

**Part of the Million Company of the Company Company Company Company** 

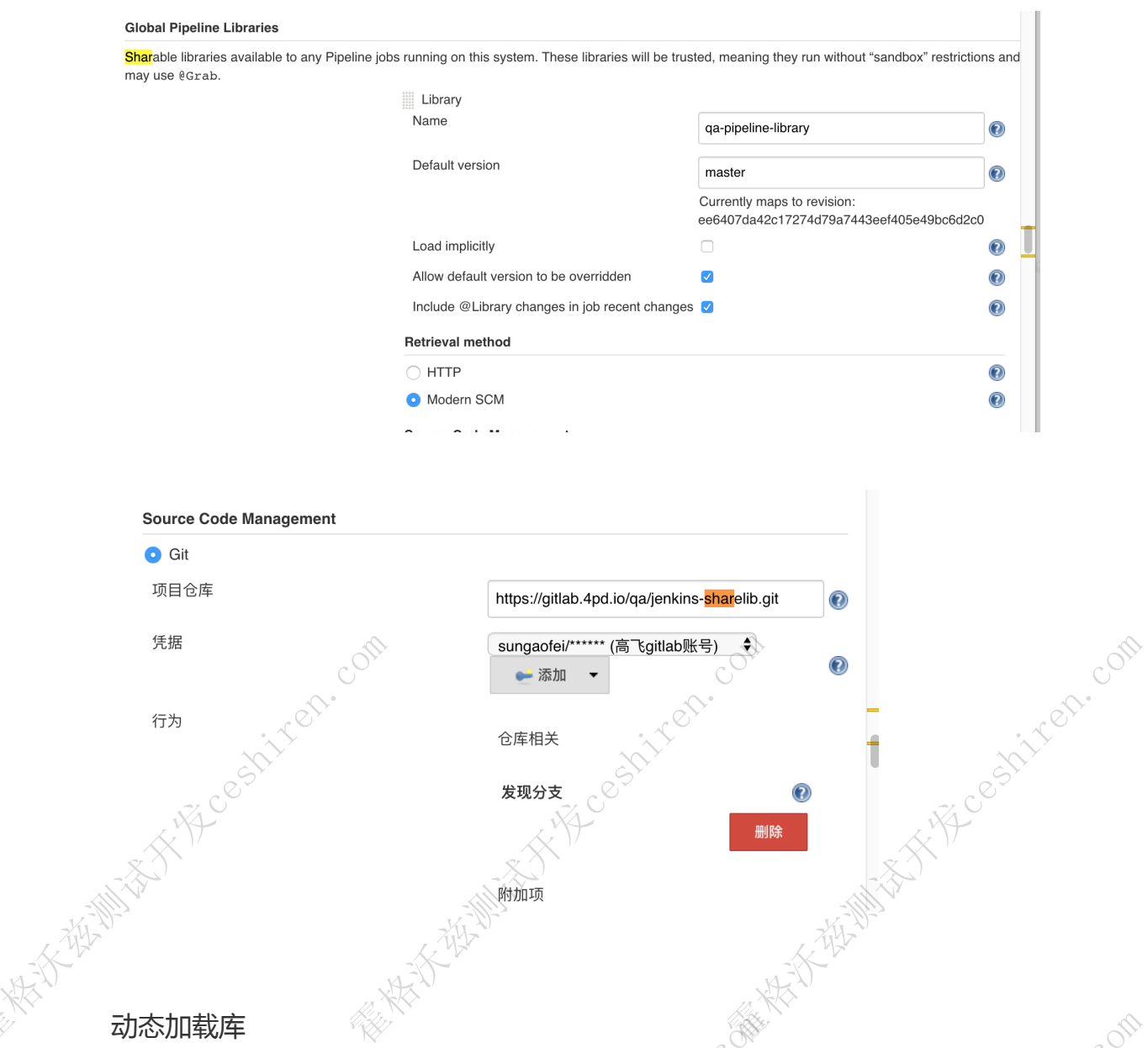

# 动态加载库

从2.7版本起,Pipeline: Shared Groovy Libraries plugin插件提供了一个新的参数"library",用于在脚本中加载(non-implicit)库 如果只需要加载全局变量/函数(从vars/目录中),语法非常简单: 無奈夫而安流氣至海交量,固然、次第第日。 霍格沃兹测试开发ceshiren.com 会数"library",用于在脚本中加载(non-implicit)<br>参数"library",用于在脚本中加载(non-implicit)<br>Second the Computer of Computer<br>Second the Computer of Computer of Computer<br>Second the Second of Computer of Computer<br>Second the Second of Computer of

library 'qa-pipeline-library'

# Shared Libraries Demo

我们还是通过一个demo开始吧。 在我们的gitlab上创建了一个repo: https://gitlab.4pd.io/qa/jenkins-sharelib<br>这个repo下创建了一个demo。 注意这里方法名字必须是call。 这里涉及到了groovy语言的委托机制 , 所以名字必须是call。 这个repo下创建了一个demo。 注意这里方法名字必须是call。 这里涉及到了groovy语言的委托机制, 所以名字必须是call。 霍格沃兹测试开发ceshiren.com

**Kitch, com** 

**Part of the Million Company of the Company Company Company Company** 

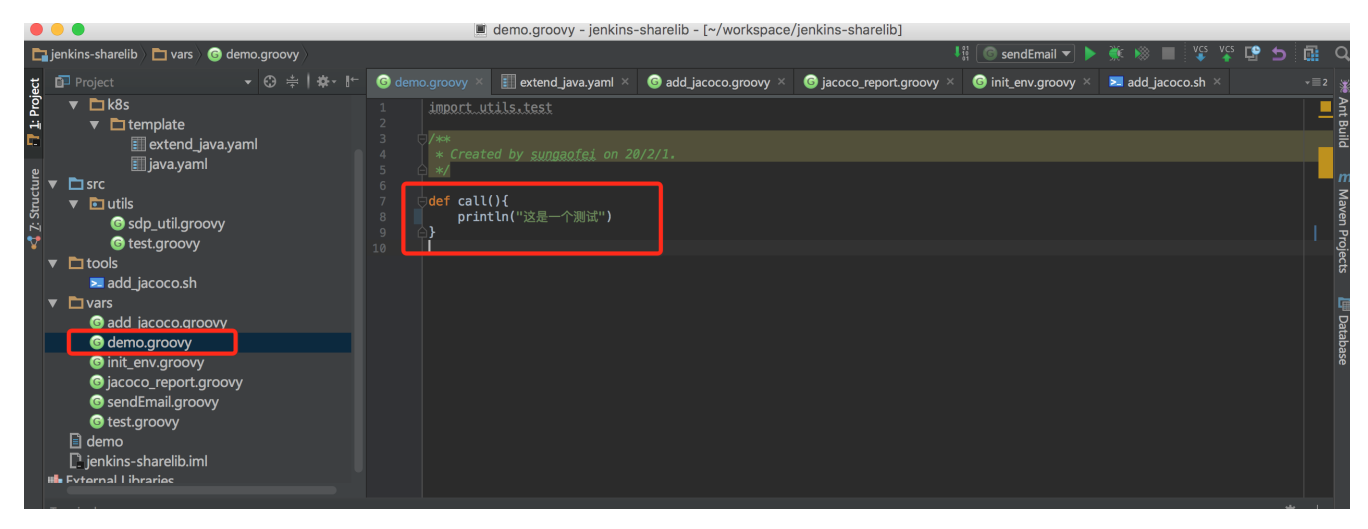

然后在我们的pipeline中我们可以向下面这样调用。

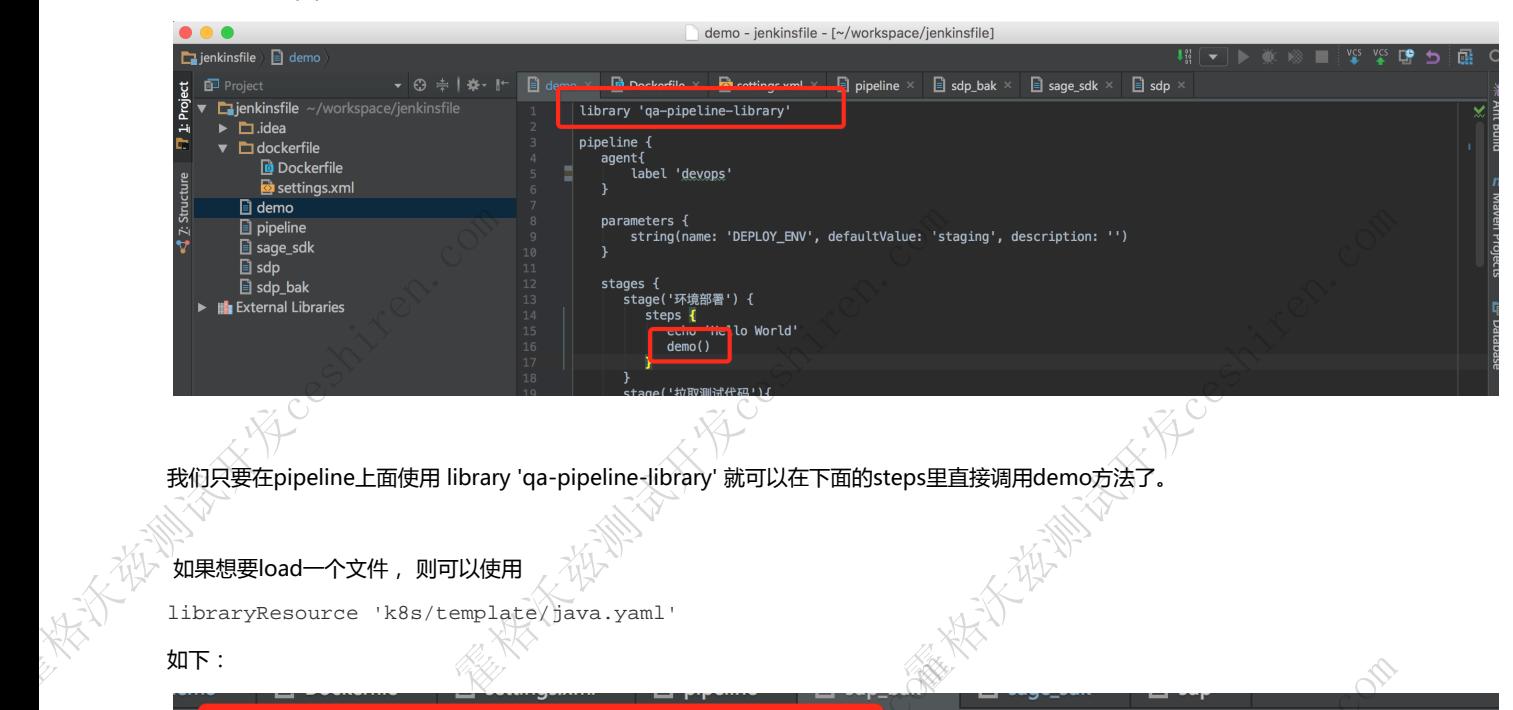

我们只要在pipeline上面使用 library 'qa-pipeline-library' 就可以在下面的steps里直接调用demo方法了。

#### 如果想要load一个文件, 则可以使用

```
libraryResource 'k8s/template/java.yaml'
```
如下:

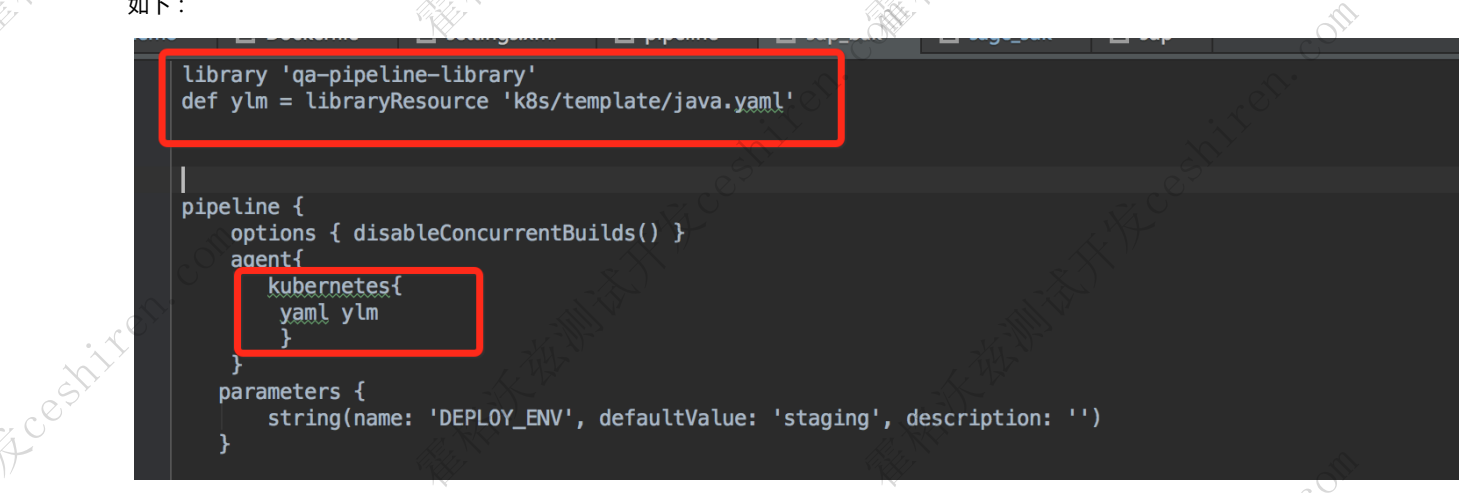

上面的例子是从共享库中的resource目录下加载一个k8s的yaml文件然后给下面的agent使用,用来动态创建slave pod 来执行pipeline任务。 具体jenkins与k8s集成的内容我会放到下一篇教程讲。这里只是演示一下怎么去加载共享库中的文件. 面的agent使用,用来动态创建slave pod 来执行pipel<br>去加载共享库中的文件.<br>covy<br>job的执行状态来发送不同的邮件内容。<br>job的执行状态来发送不同的邮件内容。

## Shared Libraries 实战

<https://gitlab.4pd.io/qa/jenkins-sharelib/blob/master/vars/sendEmail.groovy>

上面那个链接是我根据我们的需要开发的发送邮件用的共享库。 它会自己判断job的执行状态来发送不同的邮件内容。 并且会自动的获取allure report中的测试结果信息。 如下: 霍格沃兹测试开发ceshiren.com

#### sage-sdk-test 测试结束

毛玉明 2020年2月9日 星期日 下午2:17 收件人: 孙高飞; 王妮; 赵庆

#### Summary

### Jenkins Build

Š,

r His coachiter. com

- Job 地址 : http://auto.4paradigm.com/job/sage-sdk-test/109/<br>• 测试报告地址 : http://auto.4paradigm.com/view/API/job/sage-sdk-test/109/allure/<br>• Pipeline 流程地址 : http://auto.4paradigm.com/blue/organizations/jenkins/sage-sdk-<br>test
- 

## 测试结果汇总

- 
- 用例总数 : 1<br>• pass数量 : 1<br>• failed数量 :0<br>• skip数量 : 0<br>• broken数量 : 0
- 
- 

# 后记

Hicestinger.com

A MENTING AND CONTRACTOR OF BUILT AND CONTRACTOR OF BUILT AND CONTRACTOR OF BUILT AND CONTRACTOR OF BUILT AND CONTRACTOR OF BUILT AND CONTRACTOR OF BUILDING AND CONTRACTOR OF BUILDING AND CONTRACTOR OF BUILDING AND CONTRAC Shared Libraries的方式抽象了各种项目之间共享的代码(甚至整条完整的pipeline), 有效降低了业务工程师使用pipeline脚本的复杂度。 **CONTRACTOR** 同时通过外部源代码控制(SCM)的方式,可以保证最新提供的库代码功能可被所有pipeline项目即时使用,在大团队推广和协作过程中可起

S.

HE WITH THE WAY TO GO WITH OUR

We then the Mits of Contract Com

Š.